# Epson Stylus<sup>®</sup> Office BX310FN/Office TX510FN Series

راهنمای نمابر

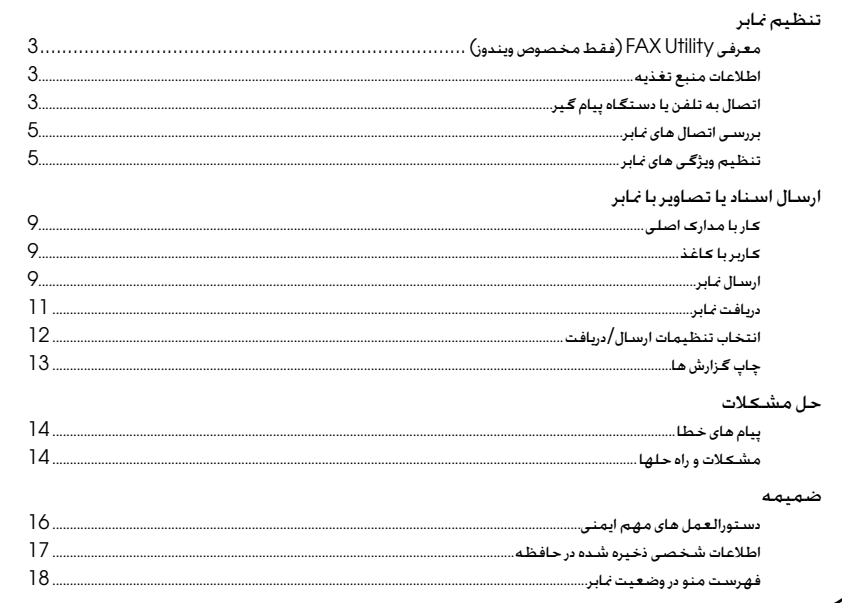

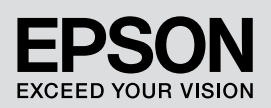

**هشدارها، احتیاطها و نکات مهم**<br>از دستورالعملهای ذکر شده به طریقی که توضیح داده شده پیروی کنید:

**هشدار: به منظور جلوگیری از ایجاد جراحات بدنی، از هشدارها به دقت پیروی کنید.** w **احتیاط: به منظور جلوگیری از وارد آمدن آسیب به دستگاه، احتیاطهای الزم را به عمل آورید.** c

**نکات: نکات، حاوی اطالعات مهمی درباره چاپگر می باشند.**

**ترفند: ترفندها، حاوی تذکراتی درباره استفاده از چاپگر هستند.**

### **آگهی حق چاپ**

هیچ بخشی از این نشریه را می توان تکثیر کرد. در یک سیستم بازیابی نگهداری کرد و یا به هر شکل و یا وسیله ای از جمله الکترونیکی. مکانیکی. فتوکپی. ضبط و یا راه های دیگر بدون اجازه کتبی قبلی ازCorporation Epson Seiko منتقل کرد. اطالعات موجود در این قسمت تنها برای استفاده به همراه این محصول طراحی شده است. Epson مسئولیت استفاده از این اطالعات برای چاپگرهای دیگر را منی پذیرد.

Corporation Epson Seiko و شرکتهای وابسته به آن در قبال صدمات، خسارات، هزینه ها و مخارجی که خریدار این محصول و اشخاص ثالث در نتیجه موارد زیر متحمل می شوند مسئول نخواهند بود: حادثه، استفاده نادرست، استفاده نابجا از این محصول و یا اصالح غیرمجاز، تعمیرات و یا تغییر در محصول، )بجز در ایاالت متحده) و یا قصور در پیروی دقیق از دستورالعملهای کاربردی و نگهداری Seiko Epson Corporation .

Corporation Epson Seiko در مورد هرگونه خسارت و یا مشکلی که در نتیجه استفاده از هر نوع محصول و یا محصول مصرفی خریداری شده بوجود می آید مسئول نخواهد بود بجز در مواردی که بعنوان محصوالت اصلی Epson و یا محصوالت تأیید شده Epson توسط Corporation Epson Seiko مورد استفاده قرار گیرند.

Corporation Epson Seiko در مورد هر گونه خسارت ناشی از اختالل الکترومغناطیسی که در نتیجه استفاده از هر گونه کابل رابط بجز آنهایی که بعنوان محصوالت تصویب شده Epson توسط Corporation Epson Seiko مشخص شده اند مسئول نخواهد بود.

EPSON ®و STYLUS EPSON ®عالمت جتاری ثبت شده است وVision Your Exceed عالمت جتاری Corporation Epson Seiko می باشد

اطالعیه عمومی: دیگر اسامی محصوالتی كه در اینجا مورد استفاده قرار گرفتند تنها به منظور شناسایی بوده و ممكن است عالیم جتاری صاحبان مورد نظر باشند. Epson هر گونه حقی را در مورد آن عالیم از خود سلب می کند.

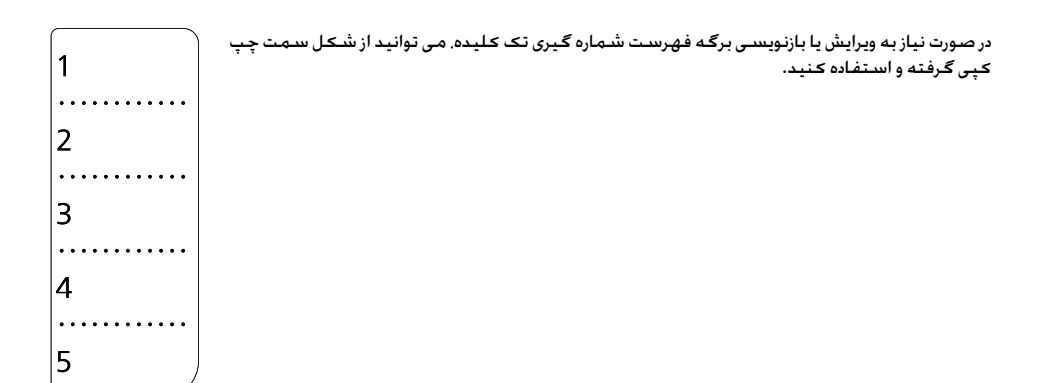

# **تنظیم منابر**

این دستگاه، امکان ارسال منابر از طریق وارد کردن شماره منابر، انتخاب شماره از فهرست شماره گیری سریع/گروهی، یا با استفاده از شماره گیری با فشار تک کلید را فراهم می کند. می توانید اطالعات سربرگ منابر را به صورت سفارشی تنظیم کنید و تنظیمات مختلف چاپ گزارش و ارسال/دریافت را انتخاب منایید. همچنین می توانید دستگاه را به گونه ای تنظیم کنید که یا به صورت خودکار منابرها را دریافت کند و یا قبل از دریافت، برای تایید از شما سوال کند.

# **معرفی Utility FAX )فقط مخصوص ویندوز Windows)**

Utility FAX نرم افزاری کاربردی است که انتقال منابر، مدیریت اطالعات گیرنده و تنظیمات چاپگر )دستگاه( منابر را اجنام می دهد.

#### **نکته:**

برای اطالعات بیشتر، راهنمای آنالین Utility FAX را ببینید.

# **اطالعات منبع تغذیه**

# *نحوه خاموش کردن )قطع برق(*

هنگام خاموش شدن دستگاه، داده های زیر که در حافظه موقت دستگاه ذخیره شده اند، پاک می شوند.

- اطلاعات دریافت مُابر  $\Box$
- q اطالعات ذخیره شده در **Fax Delayed )فاکس با تاخیر(**
- اطلاعاتی که در حال شماره گیری مجدد است  $\Box$

همچنین، هنگامی که برق برای مدت زمان طوالنی رفته باشد، ممکن است تنظیم ساعت دستگاه به حالت اول برگشته و موجب بی نظمی شود. هنگام روشن کردن دستگاه، ساعت را بررسی کنید.

### *عملکرد وضعیت کم مصرف*

<span id="page-2-0"></span>اگر دستگاه برای مدت 13 دقیقه غیرفعال باشد، صفحه منایش برای صرفه جویی در برق، فقط ساعت را منایش می دهد. برای بازگرداندن صفحه به وضعیت قبلی خود هر کلیدی )به جز **On** P )را فشار دهید. همچنین به بخش »شروع به کار مجدد خودکار، بعد از قطع برق» در راهنمای عملکردهای اصلی مراجعه کنید.

# **اتصال به تلفن یا دستگاه پیام گیر**

.1 کابل تلفنی که از پریز دیواری تلفن، خارج شده است را به درگاه **LINE** در پشت دستگاه وصل کنید.

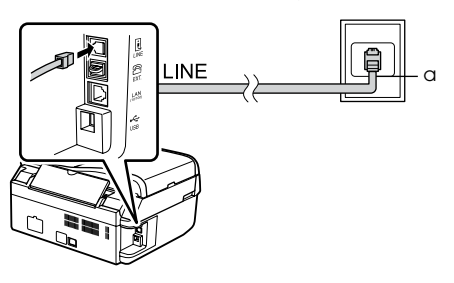

a فیش دیواری سیم تلفن

.2 درپوش اتصال را از درگاه **EXT** قبل از اتصال به تلفن یا ماشین پیام گیر جدا کنید.

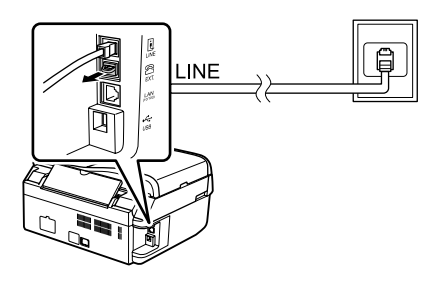

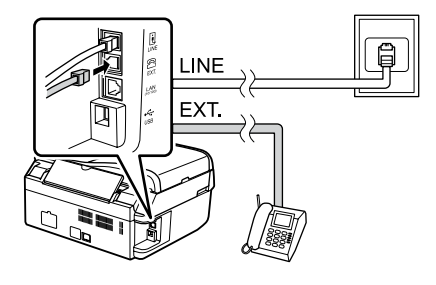

*راه های دیگر اتصال به تلفن یا دستگاه پیام گیر*

**وصل کردن DSL**

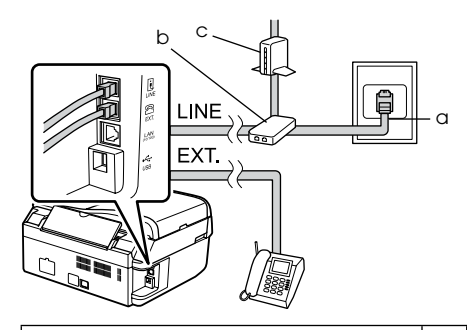

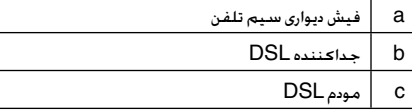

به راهنمای همراه مودم DSL خود مراجعه کنید.

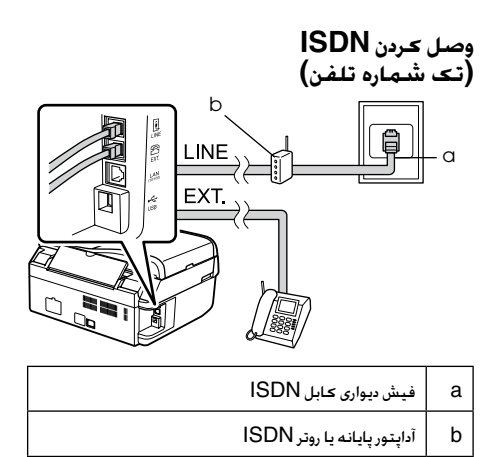

به راهنمای همراه آداپتور پایانه یا روتر ISDN خود مراجعه کنید.

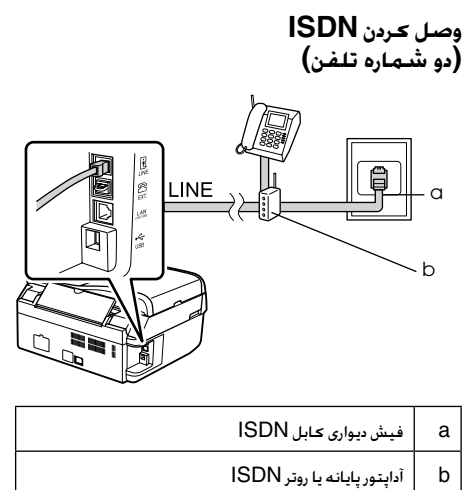

به راهنمای همراه آداپتور پایانه یا روتر ISDN خود مراجعه کنید.

# <span id="page-4-1"></span>**بررسی اتصال های منابر**

منوی **Connection Fax Check( بررسی اتصال منابر(** امکان بررسی وضعیت اتصاالت منابر را می دهد.

- .1 کاغذ معمولی سایز 4A را در تغذیه کننده کاغذ قرار دهید.
- .2 کلید **Fax** K را فشار دهید تا حالت فاکس را انتخاب کنید، و سپس **Menu** xرا فشار دهید.
- .3 u یا d را برای انتخاب **.5Setting Fax( تنظیمات منابر(** فشار دهید، سپس **OK( تأیید(** را فشار دهید.
- $Check$  **Fax.6** ایرای انتخاب **.4Fax.6 Connection( بررسی اتصال منابر(** را فشار دهید، سپس **OK( تأیید(** را فشار دهید.
- .5 کلید **[W&B** [x D یا **[Color** [Exرا برای چاپ گزارش، فشار دهید.
	- .6 کلید **Menu** x را برای بازگشت به صفحه اول وضعیت منابر فشار دهید

## **تنظیم ویژگی های منابر**

می توانید قبل از ارسال یا دریافت منابر، سربرگ منابر را ایجاد کنید، تنظیمات مورد نظر منابر را انتخاب کنید و یا فهرست شماره گیری سریع/گروهی از شماره های منابری که اغلب استفاده می شوند، را تنظیم کنید.

### *بررسی ناحیه انتخاب شده*

قبل از استفاده از دستگاه، باید ناحیه ای را که در آن از دستگاه استفاده می کنید، را انتخاب منایید.

- .1 کلید **Fax** K را فشار دهید تا حالت فاکس را انتخاب کنید، و سپس **Menu** x را فشار دهید.
- .2 u یا d را برای انتخاب **.9Maintenance )نگهداری(** فشار دهید، سپس **OK( تأیید(** را فشار دهید.

₿9. Maintenance Press OK.

- .3 u یا d را برای انتخاب **.11Region/Country )کشور/ناحیه(** فشار دهید، سپس **OK( تأیید(** را فشار دهید.
- .4 اگر مایل به تغییر دادن ناحیه هستید. از  $\blacktriangle$  یا  $\blacktriangledown$  برای  $4$ انتخاب ناحیه مورد نظر استفاده کنید.
- .5 کلید **OK( تأیید(** را فشار دهید. صفحه اطالعات نشان داده می شود.
- .6 کلید **1** )برای بلی( را از روی صفحه کلید عددی فشار دهید تا ناحیه مورد نظر تغییر کند.

#### **نکته:**

- هنگام تغییر ناحیه، تنظیمات منابر به تنظیمات پیش فرض برگردانده می شود.

<span id="page-4-0"></span>.7 کلید **Menu** x را برای بازگشت به صفحه اول وضعیت منابر فشار دهید.

### *تنظیم دریافت خودکار منابر*

هنگام اتصال دستگاه پیام گیر، از درست تنظیم شدن ساعت دستگاه و دستگاه پیام گیر مطمئن شوید. اگر تنظیم کرده باشید که دستگاه پیام گیر با زنگ چهارم فعال شود، باید تنظیم کنید که دستگاه با زنگ پنجم یا بعد از آن، متاس را پاسخ دهید.

#### **نکته:**

**تنظیم تعداد زنگ ها قبل از پاسخگوییAnswer to Rings )تعداد زنگ ها قبل از پاسخگویی خودکار(** ممکن است، بسته به ناحیه، قابل استفاده نباشد.

- .1 کلید **Fax** K را فشار دهید تا حالت فاکس را انتخاب کنید، و سپس **Menu** x را فشار دهید.
	- .2 u یا d را برای انتخاب **.5Setting Fax( تنظیمات منابر(** فشار دهید، سپس **OK( تأیید(** را فشار دهید.
	- .3 u یا d را برای انتخاب **.5Communication )ارتباطات(** فشار دهید، سپس **OK( تأیید(** را فشار دهید.
	- .4 کلید u یا d را برای انتخاب **،4 فشار دهید. Rings Answer to( تعداد زنگها قبل از پاسخگویی(**, و سپس **OK( تأیید(** را انتخاب کنید.
		- **نکته:**

**.5Answer to Rings( تعداد زنگها قبل از پاسخگویی(** بسته به ناحیه انتخابی، ممکن است منایش داده شود.

- .5 کلید  $\blacktriangleright$  یا  $\blacktriangledown$  را برای انتخاب تعداد زنگها، فشار دهید و سپس **OK( تأیید(** را فشار دهید. عددی را انتخاب کنید که بیشتر از تعداد زنگهای مورد نیاز برای فعال شدن دستگاه پیام گیر باشد.
	- .6 برای روش تنظیم به مستندات راهنمای همراه تلفن  $6\,$ مراجعه کنید.
	- .7 کلید ]**Space/Answer Auto**]، را فشار دهید و حالت پاسخگویی خودکار را روشن کنید.
		- .8 کلید **OK( تأیید(** را فشار دهید.
		- .9 کلید **Menu** x را برای بازگشت به صفحه اول وضعیت منابر فشار دهید.

وقتی متاسی را دریافت می کنید، اگر طرف متاس، منابر باشد و شما یا دستگاه پیام گیر، گوشی تلفن را برداشته باشید، دستگاه بطور خودکار شروع به دریافت منابر ارسالی می کند. اگر طرف متاس، شخص باشد، می توان بطور معمول، گوشی تلفن را برداشت یا اینکه بگذاریم روی دستگاه پیام گیر، پیغام بگذارد.

#### **نکته:**

هنگامی که حالت پاسخ گویی خودکار، غیر فعال باشد، می توانید به صورت دستی و با برداشنت گوشی، منابر را دریافت کنید. )& »[دریافت دستی منابرها](#page-8-1)« در صفحه 11(

# *استفاده از دکمه های پانل کنترل، در حالت*

#### <span id="page-5-0"></span>*منابر*

از دستورالعمل راهنمای زیر برای وارد کردن اعداد و حروف استفاده کنید.

برای جابجایی مکان نما، افزودن فاصله یا حذف یک کاراکتر  $\Box$ 

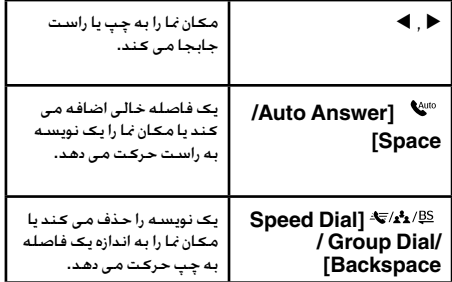

- $\Box$ برای وارد کردن شماره نامبر، از صفحه کلید عددی استفاده کنید. کلید **]Pause/Redial ]**را فشار دهید تا زمانی که مکث کوتاهی در حین شماره گرفنت الزم است، عالمت مکث )-( درج شود. برای وارد کردن شماره تلفن در قالب شماره بین املللی، از کلید # استفاده کنید تا عالمت + درج شود.
- o برای درج نویسه ها، مرتب و پشت سرهم کلید عددی را فشار دهید تا بین حروف بزرگ، کوچک یا عدد جابجا شوید. کلید **1 symb** را فشار دهید تا نویسه های زیر را وارد  $\sim \_@? =$  ):  $/$  .- , +  $P() > \& \%$ #!  $\ge$

### *ایجاد اطالعات سربرگ*

قبل از ارسال یا دریافت منابرها، می توانید با اضافه کردن اطالعاتی مانند شماره تلفن یا نام، سربرگ منابر ایجاد کنید.

- .1 کلید **Fax** K را فشار دهید تا حالت فاکس انتخاب شود، و سپس **Menu** x را فشار دهید.
- .2 u یا d را برای انتخاب **.5Setting Fax( تنظیمات منابر(** فشار دهید، سپس **OK( تأیید(** را فشار دهید.

₿5.Fax Setting Press OK.

- .3 کلید ها یا پایشار دهید تا Header.7، را انتخاب  $\blacktriangleright$ کنید و سپس **OK( تأیید(** را فشار دهید.
- .4 گزینه **.1Header Fax( سر صفحه منابر(** را انتخاب کنید، سپس **OK( تأیید(** را فشار دهید. می توانید صفحه وارد کردن اطالعات سربرگ را مشاهده کنید.

Fax Header

- .5 برای وارد کردن اطالعات سربرگ، از صفحه کلید عددی، به همراه با سایر کلید های کنترل پانل استفاده کنید )& »[استفاده از کلیدهای پانل کنترل در حالت منابر](#page-5-0)« در [صفحه](#page-5-0) 6(. می توانید تا 40 نویسه وارد کنید.
- .6 کلید **OK( تأیید(** را فشار دهید. با این عمل به **.1Fax Header( سر صفحه منابر(** باز می گردید.
	- .7 کلید d را یکبار فشار دهید تا **.2Phone Your Number( شماره تلفن خود(** از منوی سربرگ انتخاب شود، سپس **OK( تأیید(** را فشار دهید. می توانید صفحه ورود شماره تلفن را مشاهده کنید.

# Your Phone Number

- .8 از صفحه کلید عددی همراه با سایر دکمه ها در پانل کنترل، برای وارد کردن شماره تلفن خود استفاده کنید )& »[استفاده از کلیدهای پانل کنترل در حالت منابر](#page-5-0)« در [صفحه](#page-5-0) 6(. می توانید تا 20 رقم وارد کنید.
	- **نکته:**

هنگام وارد کردن شماره تلفن، دکمه »\*« کار منی کند و دکمه »#« بجای دکمه »+« )متاس های تلفنی بین املللی( کار می کند.

- .9 کلید **OK( تأیید(** را فشار دهید. با این عمل به **.2Number Phone Your( شماره تلفن خود(** باز می گردید.
	- .10 کلید **Menu** x را برای بازگشت به صفحه اول وضعیت منابر فشار دهید.

### **تنظیم تاریخ و زمان**

اگر تا بحال، تاریخ یا زمان را تنظیم نکرده اید، یا ساعت اشتباه است، می توانید از منوی Maintenance (نگهداری) آنرا تنظیم کنید.

- .1 کلید **Fax** K را فشار دهید تا حالت فاکس انتخاب شود، و سپس **Menu** x را فشار دهید.
- .2 کلیدu یا d را برای انتخاب **.9Maintenance )نگهداری(** فشار دهید، سپس **OK( تأیید(** را فشار دهید.
- .3 کلید u یا d را برای انتخاب **.9Time/Date( تاریخ/ زمان(** فشار دهید، سپس **OK( تأیید(** را فشار دهید.

Date: ‡mm.dd.yyyy

- $4$ . از  $\blacktriangle$  یا  $\blacktriangledown$  برای انتخاب نحوه مٰایش تاریخ استفاده کنید. و سپس **OK( تأیید(** را فشار دهید.
	- .5 برای تغییر تاریخ، از صفحه کلید عددی استفاده کنید، سپس **OK( تأیید(** را فشار دهید.
		- $12$ . از  $\blacktriangle$  یا  $\blacktriangledown$  برای انتخاب نمایش ساعت. به شکل  $6$ ساعته یا 24 ساعته استفاده کنید و سپس **OK )تأیید(** را فشار دهید.

- .7 برای تغییر ساعت، از صفحه کلید عددی استفاده کنید.
- $\blacktriangle$ . اگر مایش 12 ساعته را انتخاب کردید با استفاده از  $8$ یا d یکی از دو حالت AM( قبل از ظهر( یا PM( بعد از ظهر) را انتخاب کنید.
	- .9 کلید **OK( تأیید(** را فشار دهید. با این عمل به **.9Time/Date** باز می گردید.
	- .10کلید **Menu** x را برای بازگشت به صفحه اول وضعیت منابر فشار دهید.

**نکته:**

برای انتخاب تغییر ساعت برای استفاده از نور خورشید، Daylight Time Saving( ساعت تابستانی( را روی On( روشن( تنظیم کنید.

### *تنظیم فهرست شماره گیری سریع*

می توانید فهرست شماره گیری سریع، شامل 60شماره منابر ایجاد کنید تا هنگام کار با منابر، به سرعت از آنها استفاده کنید. همچنین می توانید برای شناسایی گیرندگان، نام آنها را هم اضافه کنید و فهرست شماره گیری سریع را چاپ کنید.

### **ساخنت فهرست جدید شماره گیری سریع**

- .1 کلید Fax K را فشار دهید تا حالت فاکس انتخاب شود و سپس Menu x. را فشار دهید.
- $\text{Fax Setting.}5$ ی کلید ها یا  $\blacktriangledown$  را برای انتخاب .5 $2$ )تنظیمات منابر(، فشار دهید و سپس OK( تأیید( را فشار دهید.

₿5. Fax Setting Press OK.

- .3 از u یا d برای انتخاب **.2Setup Dial Speed )تنظیمات شماره گیری سریع(**، استفاده کنید و سپس **OK( تأیید(** را فشار دهید.
- .4 گزینه **.1Create( ایجاد(** را انتخاب کنید، سپس **OK )تأیید(** را فشار دهید. می توانید شماره های موجود در فهرست شماره گیری سریع را مشاهده کنید.

(19) Speed Dial Lis‡ IO 1

- .5 شماره متاسی که می خواهید در فهرست شماره گیری سریع ثبت کنید، انتخاب کرده یا وارد کنید. می توانید تا 60 شماره را ثبت کنید.
	- .6 کلید **OK( تأیید(** را فشار دهید.
- .7 .برای وارد کردن شماره تلفن خود، از صفحه کلید عددی همراه با سایر دکمه ها در پانل کنترل، استفاده کنید )& »[استفاده از کلیدهای پانل کنترل در حالت منابر](#page-5-0)« در [صفحه](#page-5-0) 6). می توانید تا 64 رقم وارد کنید.
	- .8 کلید **OK( تأیید(** را فشار دهید.
- .9 از صفحه کلید عددی همراه با کلید های دیگر روی کنترل پانل، برای وارد کردن نام جهت شناسایی شماره در فهرست شماره گیری سریع، استفاده کنید )& »[استفاده از کلید های کنترل پانل در حالت منابر](#page-5-0)« در [صفحه](#page-5-0) 6(. می توانید تا 30 نویسه وارد کنید.
	- .10 کلید **OK( تأیید(** را فشار دهید. با این عمل به **.1Create( ایجاد(** باز می گردید.
- .11 اگر می خواهید شماره دیگری به فهرست شماره گیری سریع اضافه کنید، **OK( تأیید(** را فشار دهید و مراحل 5 تا 10 را تکرار کنید.
	- .12کلید **Menu** x را برای بازگشت به صفحه اول وضعیت منابر فشار دهید.

### **ویرایش شماره در فهرست شماره گیری سریع**

.1 گزینه **.2Edit( ویرایش(** را از منوی Dial Speed Setup( تنظیمات شماره گیری سریع( انتخاب کنید، سپس کلید **OK( تأیید(** را فشار دهید. می توانید شماره های ثبت شده در فهرست شماره گیری سریع را مشاهده کنید.

> $\bigcirc$ [01] Speed Dial Lis 01 XXX

- .2 شماره ای از فهرست شماره گیری سریع را که می خواهید ویرایش کنید، انتخاب منایید، و سپس **OK )تأیید(** را فشار دهید.
- .3 از صفحه کلید عددی همراه با سایر دکمه ها در پانل $3$ کنترل، برای ویرایش شماره تلفن، استفاده کنید )& »[استفاده از کلیدهای پانل کنترل در حالت منابر](#page-5-0)« در [صفحه](#page-5-0) 6(.
	- .4 کلید **OK( تأیید(** را فشار دهید.
- .5 برای ویرایش نام مربوط به شماره تلفن وارد شده، از $5$ فهرست شماره گیری سریع، از صفحه کلید عددی همراه با سایر کلید های کنترل پانل استفاده کنید )& »[استفاده از کلید های کنترل پانل در حالت منابر](#page-5-0)« در [صفحه](#page-5-0) 6(.
	- .6 کلید **OK( تأیید(** را فشار دهید. با این عمل به **.2Edit( ویرایش(** باز می گردید.
	- .7 کلید **Menu** x را برای بازگشت به صفحه اول وضعیت منابر فشار دهید.

### **حذف شماره از فهرست شماره گیری سریع**

.1 گزینه **.3Delete( حذف(**را از منوی Dial Speed Setup( تنظیمات شماره گیری سریع( انتخاب کنید، سپس کلید **OK( تأیید(**را فشار دهید. می توانید شماره های ثبت شده در فهرست شماره گیری سریع را مشاهده کنید.

> $\bigcirc$ [01] Speed Dial Lis 01 XXX

- .2 شماره ای از فهرست شماره گیری سریع را که می خواهید حذف کنید، انتخاب منایید یا آنرا وارد کنید و سپس **OK( تأیید(** را فشار دهید.
- .3 پیام تایید. نمایش داده می شود. برای حذف شماره، کلید  $3$ **1** را )برای بلی( فشار دهید، یا برای لغو فرمان، کلید **2** را (برای نه) فشار دهید.
	- .4 کلید **Menu** x را برای بازگشت به صفحه اول وضعیت منابر فشار دهید.

### *تنظیم لیست شماره گیری گروهی*

فهرست شماره گیری گروهی، این امکان را فراهم می کند که بتوان، بسادگی یک منابر را برای چندین شماره منابر، ارسال کرد. پیش از ایجاد وارد کردن شماره ای در فهرست شماره گیری گروهی، باید آن شماره منابر را در فهرست شماره گیری سریع ثبت کرده باشید. می توانید مجموعا تا 60 شماره را در فهرست شماره گیری سریع و گروهی ثبت کنید.

#### **ایجاد فهرست جدید شماره گیری گروهی**

- .1 کلید **Fax** K را فشار دهید تا حالت فاکس انتخاب شود، و سپس **Menu** x را فشار دهید.
- $\text{Fax Setting.}5$ . کلیدها با  $\P$  را برای انتخاب  $2$ **)تنظیمات منابر(** فشار دهید، سپس **OK( تأیید(** را فشار دهید.
- 3. کلید ▲ یا ▼ را برای انتخاب Group Dial.3 **Setup( تنظیم شماره گیری گروهی(** فشار دهید، سپس **OK( تأیید(** را فشار دهید.
- .4 گزینه **.1Create( ایجاد(** را انتخاب کنید، سپس **OK )تأیید(** را فشار دهید. می توانید شماره های موجود در فهرست شماره گیری گروهی را مشاهده کنید.

|●[04]Group Dial Lis| 104

- .5 شماره متاسی که می خواهید در فهرست شماره گیری سریع ثبت کنید، را انتخاب کرده یا وارد کنید.
- .6 کلید **OK( تأیید(**را فشار دهید. عبارت **Name Enter )نام را وارد کنید(**روی صفحه منایش داده می شود.
- .7 برای نوشنت نام مربوط به این شماره در فهرست شماره گیری گروهی، از کلید های روی صفحه کلید عددی استفاده کنید )حداکثر تا 30 نویسه(. از کلیدهای عدیی برای وارد کردن حروف  $A$  تا $Z$  (بصورت حروف بزرگ یا کوچک), اعداد  $0$  تا  $9$  و سایر علایم استفاده کنید.
	- .8 کلید **OK( تأیید(** را فشار دهید.
- .9 شماره تلفنی که می خواهید در در فهرست شماره گیری گروهی ثبت کنید را وارد کرده یا از فهرست شماره گیری سریع انتخاب کنید.
- .10 کلید  $\bf k$  را برای افزودن شماره مورد نظر از فهرست شماره $10$ گیری سریع به فهرست شماره گیری گروهی فشار دهید.

#### **نکته:**

کلید P را دوباره فشار دهید تا افزودن شماره گیری سریع را لغو کنید.

- .11 برای افزودن شماره های دیگر از فهرست شماره گیری سریع به فهرست شماره گیری گروهی، مراحل 9 و 10 را تکرار کنید. می توانید حداکثر تا 30 شماره را در یک گروه از فهرست شماره گیری گروهی ثبت کنید.
	- .12 کلید **OK( تأیید(** را فشار دهید تا ساخت گروه در فهرست شماره گیری گروهی، تکمیل شود.
	- .13کلید **Menu** x را برای بازگشت به صفحه اول وضعیت منابر فشار دهید.

### **ویرایش یک شماره از فهرست شماره گیری گروهی**

- .1 گزینه **.2Edit( ویرایش(** را از منوی Dial Group Setup( تنظیم شماره گیری گروهی( انتخاب کنید، سپس کلید **OK( تأیید(** را فشار دهید. می توانید شماره های موجود در فهرست شماره گیری گروهی را مشاهده کنید.
- .2 شماره متاسی که می خواهید از فهرست شماره گیری سریع ویرایش کنید، را انتخاب کرده یا وارد کنید.
- .<br>3. برای ویرایش فهرست شماره گیری گروهی. مراحل 6 تا 13 قسمت قبل را تکرار کنید.

### **حذف شماره از فهرست شماره گیری گروهی**

- .1 گزینه **.3Delete( حذف(** را از منوی Dial Group Setup( تنظیم شماره گیری گروهی( انتخاب کنید، سپس کلید **OK( تأیید(** را فشار دهید. می توانید شماره های موجود در فهرست شماره گیری گروهی را مشاهده کنید.
- .2 شماره ای از فهرست شماره گیری گروهی را که می خواهید حذف کنید، انتخاب منایید، سپس **OK( تأیید(** را فشار دهید.
- .3 پیام تایید را مشاهده می کنید. برای حذف شماره، کلید 1 را )برای بلی( فشار دهید، یا برای لغو فرمان، کلید 2 را (برای نه) فشار دهید.
	- .4 کلید **Menu** x را برای بازگشت به صفحه اول وضعیت منابر فشار دهید.

### **کار با مدارک اصلی**

هنگام ارسال منابر، می توانید تغذیه کننده خودکار اسناد یا میز اسناد را انتخاب کنید. یه قسمت »قرار دادن مدارک اصلی در دستگاه» در راهنمای عملکردهای اصلی مراجعه کنید.

### **کاربر با کاغذ**

قبل از دریافت منابر، مطمئن شوید در تغذیه کننده دستگاه، کاغذ معمولی سایز 4A قرار داده اید. به قسمت »قرار دادن کاغذ در دستگاه« از راهنمای عملکردهای اصلی مراجعه کنید. همچنین مطمئن شوید که تنظیمات Auto Reduction( کاهش خودکار( روی **On( روشن(** تنظیم شده باشد )& »[انتخاب تنظیمات ارسال](#page-11-1)/دریافت« در [صفحه](#page-11-1) 12).

#### <span id="page-8-1"></span>**نکته:**

اگر صفحات منابر دریافتی؛ بزرگتر از سایز 4Aهستند، بسته به انتخاب شما در تنظیمات Reduction Auto( کاهش خودکار( اندازه منابر کاهش یافته تا به اندازه مناسب برسد یا روی چندین صفحه چاپ می شود.

# **ارسال منابر**

پیش از ارسال منابر، اصل اسناد را در تغذیه کننده خودکار اسناد یا روی میز اسناد قرار دهید. سپس با وارد کردن شماره منابر، یا شماره گیری مجدد شماره منابر قبلی یا انتخاب یک شماره از فهرست شماره گیری سریع، می توانید منابر را ارسال کنید.

### *وارد کردن یا شماره گیری مجدد شماره منابر*

- .1 کلید Fax K را فشار دهید تا حالت فاکس را انتخاب کنید.
- .2 برای وارد کردن شماره منابر، از کلیدهای روی صفحه کلید عددی استفاده کنید. می توانید حداکثر تا 64 رقم وارد کنید.

10:12 AM

اگر می خواهید آخرین شماره منابر استفاده شده را مجددا شماره گیری کنید، در عوض وارد کردن شماره منابر، **]Pause/Redial ]**را فشار دهید. آخرین شماره منابر بر روی صفحه منایشگر نشان داده می شود.

Fax

<span id="page-8-0"></span>.3 کلید **[W&B [**x D یا کلید **[Color [**x Eرا فشار دهید.

#### **نکته:**

- از آجنایی که منابر های رنگی را منی توان در حافظه ذخیره کرد، چاپگر، شماره منابر را شماره گیری کرده و سند شما را همان زمان ارسال می کند. o
- اگر دستگاه نمابر گیرنده. نمابر را فقط سیاه و سفید چاپ  $\Box$ کند، حتی اگر **Color** یا **W&B** را انتخاب کنید، منابر شما به طور خودکار به صورت سیاه و سفید ارسال می شود.
- برای لغو ارسال منابر در هر زمان **Clear/Stop** y را فشار o دهید.
- .4 اگر از میز اسناد استفاده می کنید، پس از اسکن شدن اصل سند، این صفحه را مشاهده می کنید.

### Send another page 1:Yes 2:No

در صورتی که می خواهید یک صفحه دیگر را ارسال کنید کلید **1** را )برای بله( فشار دهید، درپوش قسمت اسناد را باز کنید، صفحه اول اصل سند خود را بردارید، صفحه بعدی اصل سند را قرار دهید، و درپوش را ببندید. سپس برای ارسال صفحه بعدی، **OK( تأیید(** را فشار دهید. برای ارسال صفحات دیگر، همین مراحل را تکرار کنید اگر منی خواهید صفحه دیگری را ارسال کنید، کلید **2** را (برای نه) فشار دهید.

#### **نکته:**

- اگر شماره منابر مشغول باشد یا مشکل ارتباطی دیگری o وجود داشته باشد، صفحه اطالعات شماره گیری مجدد ظاهر می شود و دستگاه بعد از یک دقیقه مجدداً شماره گیری می کند. منتظر شماره گیری مجدد مبانید، یا برای اینکه شماره گیری مجدد، فوراً اجنام شود در طول شمارش معکوس، **]Pause/Redial ]**را فشار دهید.
	- اسنادی که تا این حظه اسکن شده اند بعد از 20 ثانیه  $\Box$ ارسال می شوند.

# *شماره گیری سریع /گروهی شماره های منابر*

- .1 کلید Fax K را فشار دهید تا حالت فاکس را انتخاب کنید.
	- .2 کلید **]/Dial Group/Dial Speed Backspace ]**را فشار دهید. اولین نام یا شماره مربوط به شماره گیری سریع/گروهی منایش داده می شود.
- .3 برای ارسال نمابر به اولین شماره از فهرست شماره گیری  $3\,$ سریع/گروهی، کلید **OK( تأیید(** را فشار دهید. برای انتخاب شماره ای متفاوت از شماره اول، کلید u یا d را فشار دهید تا شماره منایش داده شود، یا شماره کلیدی که برای آن شماره گیری سریع/گروهی آن شماره منابر، تنظیم کرده اید را فشار دهید.
- .4 برای ارسال منابر، مراحل 3 تا 4 بخش قبلی را تکرار کنید.

#### **نکته:**

در صورتیکه از فهرست شماره گیری گروهی استفاده کنید تنها گزینه W&Bقابل استفاده خواهد بود.

### *شماره های منابر در فهرست شماره گیری تک کلیده*

می توانید بسرعت و با فشار دادن یک کلید به شماره های 1 تا 5 ذخیره شده از فهرست شماره گیری سریع یا گروهی دسترسی داشته باشید. این دکمه ها در هر سه وضعیت کپی/فاکس/اسکن قابل استفاده هستند.

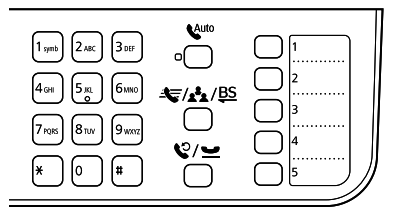

- .1 برای انتخاب شماره مورد نظر از فهرست شماره گیری سریع/گروهی، یکی از کلیدهای شماره گیری تک کلیده را فشار دهید.
- .2 مراحل 3 تا 4 از بخش وارد کردن یا شماره گیری مجدد شماره منابر را اجنام دهید )& »[وارد کردن یا شماره گیری](#page-8-1)  [مجدد شماره منابر](#page-8-1)« در صفحه 9(.

#### **نکته:**

در صورتیکه از فهرست شماره گیری گروهی استفاده کنید تنها گزینه W&Bقابل استفاده خواهد بود.

### *ارسال به چندین مخاطب*

قابلیت ارسال به چندین شماره، این امکان را به شما می دهد تا به آسانی یک منابر را با استفاده از فهرست شماره گیری سریع/گروهی، شماره گیری مجدد، یا ابا وارد کردن شماره تلفن، برای تعدادی شماره منابر ارسال کنید. یک منابر را می توان برای حداکثر 30 شماره تلفن ارسال کرد.

- .1 کلید **Fax** K را فشار دهید تا حالت فاکس انتخاب شود.
- .2 شماره منابر را با استفاده از شماره گیری سریع، شماره گیری گروهی، شماره گیری تک کلیده، شماره گیری مجدد، یا وارد کردن مستقیم شماره از صفحه کلید عددی، وارد کنید.
	- .3 کلید **OK( تأیید(** را فشار دهید. این صفحه را مشاهده می کنید.

### Enter another numb 1:Yes 2:No

- .4 برای افزودن شماره ای دیگر، کلید **1** را )برای بلی( فشار دهید، سپس مراحل 2 و 3 را تکرار کنید. چنانچه نیازی به اضافه کردن شماره منابر دیگری نیست، کلید **2** را فشار دهید.
- .5 مراحل 3 و 4 از بخش «وارد کردن یا شماره گیری مجدد  $5$ شماره منابر« در صفحه 9 را اجنام دهید.

#### **نکته:**

در صورتیکه از فهرست شماره گیری گروهی استفاده کنید تنها گزینه W&Bقابل استفاده خواهد بود.

### *تایمر انتقال*

می توانید تنظیم کنید در چه ساعتی می خواهید منابر را ارسال کنید.

- .1 مراحل  $1$  تا 2 از بخش وارد کردن یا شماره گیری مجدد  $1$ شماره منابر را اجنام دهید )& »[وارد کردن یا شماره گیری](#page-8-1)  [مجدد شماره منابر](#page-8-1)« در صفحه 9(. عالوه بر این می توانید برای انتخاب شماره منابر از فهرست شماره گیری سریع/ گروهی یا شماره گیری تک کلیده نیز استفاده کنید.
	- .2 کلید **Menu** x، را فشار دهید و کلید u یا d را فشار دهید تا **.3 Fax Delayed( فاکس با تاخیر(**  فاکس، را انتخاب کنید و سپس کلید **OK( تأیید(** را فشار دهید.
- .3 u یا d را برای انتخاب **On( روشن(** فشار دهید، سپس r را فشار دهید.
	- .4 زمانی را که می خواهید منابر ارسال شود وارد کنید و سپس کلید **OK( تأیید(** را فشار دهید.

3. Delayed Fax [11:00**≜**AM]

- .5 کلید **Menu** x را برای بازگشت به صفحه اول وضعیت منابر فشار دهید.
	- .6 کلید **[W&B [**x D را فشار دهید.

#### **نکته:**

ارسال رنگی در وضعیت تایمر انتقال، قابل استفاده نیست. بعد از اسکن شدن، منابر در زمانی که شما تعیین کرده اید ارسال می شود.

**نکته:** برای لغو ارسال منابر در هر زمان، Clear/Stop y را فشار دهید.

### *ارسال منابرها از تلفن متصل*

اگر تلفن به دستگاه وصل باشد، می توانید بعد از برقراری اتصال، منابر را ارسال کنید.

- .1 اصل سند خود را در تغذیه کننده خودکار اسناد یا روی میز اسناد قرار دهید.
- .2 با استفاده از تلفن وصل شده به چاپگر، شماره ای را بگیرید. این صفحه را مشاهده می کنید.

### Communication poss 1:Send 2:Receive

- .3 کلید **1** را )برای Send )بزنید.
- .4 مراحل 3 و 4 بخش ارسال منابر را دنبال کنید )& »وارد کردن یا شماره گیری مجدد شماره منابر« در صفحه 9(.
	- .5 گوشی را در جای خود قرار دهید.

#### **نکته:**

برای لغو ارسال منابر در هر زمان، Clear/Stop y را فشار دهید.

**دریافت نمایر**<br>سه روش برای دریافت مابر وجود دارد.

### *دریافت منابر به صورت خودکار*

در حالت پاسخگویی خودکار، دستگاه به طور خودکار منابر را دریافت و چاپ می کند.

- .1 کاغذ معمولی سایز 4A را در تغذیه کننده کاغذ قرار دهید.
- .2 کلید **]Space/Answer Auto]**، را فشار دهید و حالت پاسخگویی خودکار را فعال کنید.

### *دریافت دستی منابر*

اگر تلفن به دستگاه وصل باشد، و حالت پاسخ گویی خودکار، غیرفعال باشد، می توانید بعد از برقراری اتصال، منابر را دریافت کنید.

- <span id="page-10-0"></span>.1 کاغذ معمولی سایز 4A را در تغذیه کننده کاغذ قرار دهید.
- .2 هنگامی که تلفن زنگ می زند، تلفن متصل به چاپگر را بردارید. این صفحه را مشاهده می کنید.

### Communication poss 1:Send 2:Receive

- 3. کلید 2 را (برای دریافت) فشار دهید.
- .4 کلید **1** را )برای بلی( فشار دهید، و سپس گوشی را سرجای خود بگذارید.
- .5 کلید **OK( تأیید(** را برای چاپ منابر پس از دریافت داده بزنید.

### *دریافت منابر از سرویس اطالعات منابر )انتظار برای دریافت(*

این عملکرد برای دریافت اطالعات ذخیره شده روی دستگاه منابر طرف مقابل و انتقال آن به دستگاه شما، مورد استفاده قرار می گیرد.

- .1 کاغذ معمولی سایز 4A را در تغذیه کننده کاغذ قرار دهید.
- .2 کلید **Fax** K را فشار دهید تا حالت فاکس انتخاب شود، و سپس **Menu** x را فشار دهید.
- .3 u یا d را برای انتخاب **.4Mode Fax( حالت فاكس(** فشار دهید، سپس **OK( تأیید(** را بزنید.
	- .4 u یا d را برای انتخاب **Receive to Poll( انتظار برای دریافت(** فشار دهید، سپس **OK( تأیید(** را بزنید.
		- .5 کلید Menu x را فشار دهید. این صفحه را مشاهده می کنید.

# Receive From

- .6 شماره منابر طرف مقابل را وارد کنید.
- .7 کلید **[W&B [**D x یا **[Color [**E x را برای شروع انتقال، فشار دهید.

**انتخاب تنظیمات ارسال/دریافت**

#### <span id="page-11-1"></span>**نکته:**

بسته به ناحیه، مشخصات و مقادیر منایش داده شده روی صفحه، ممکن است با مقادیر فهرست زیر تفاوت داشته باشند.

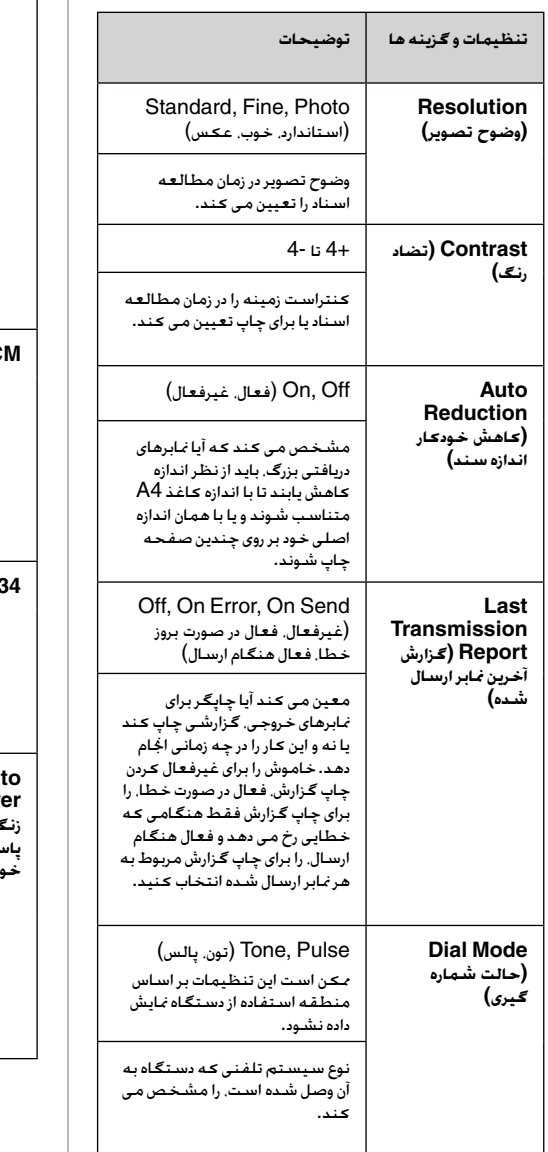

<span id="page-11-0"></span>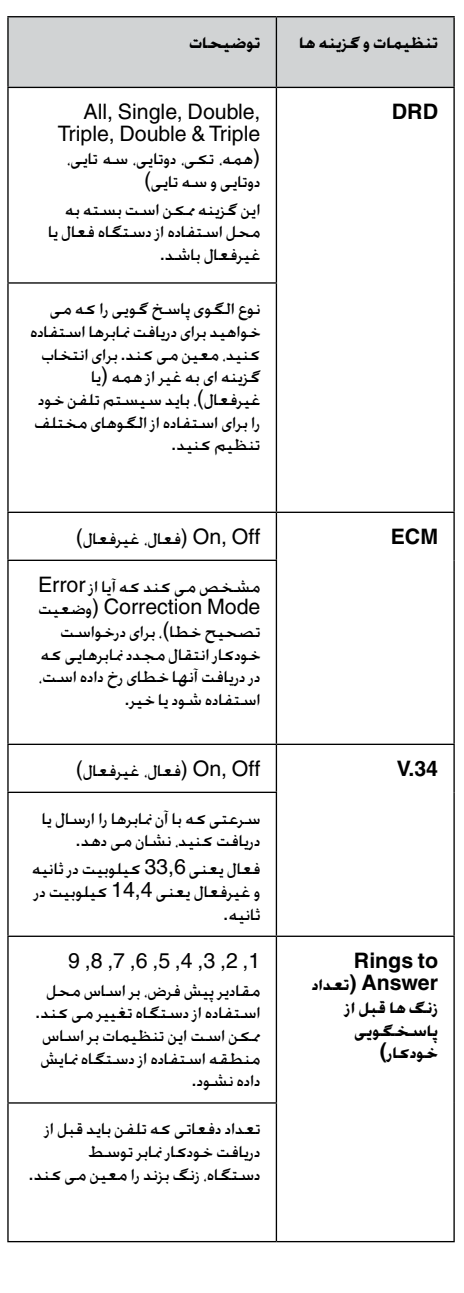

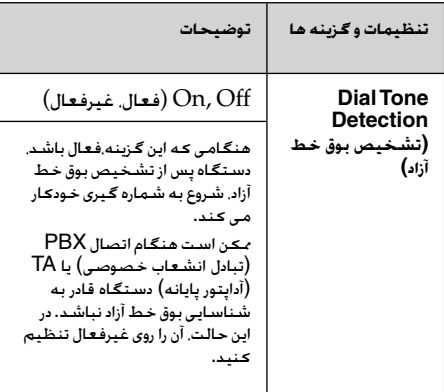

- **چــاپ گــزارش هــا**<br>1. کاغذ معمولی را در تغذیه کننده کاغذ قرار دهید.
- .2 کلید **Fax** K را فشار دهید تا حالت فاکس انتخاب شود، و سپس **Menu** x را فشار دهید.
- $\text{Fax Setting.}$ 3. کلید ها یا  $\blacktriangledown$  را برای انتخاب Fax Setting.5 **)تنظیمات منابر(** فشار دهید، سپس **OK( تأیید(** را فشار دهید.
- .4 پس از آنکه مطمئن شدید **.1Report Print( چاپ گزارش(** ظاهر شده است، **OK( تأیید(** را فشار دهید.
- .5 کلید ها یا  $\blacktriangledown$  را برای مایش یکی از این گزینه ها فشار  $5$ دهید:
	- q .1Log Fax( گزارش عملیات فاکس(
	- q .2Transmission Last( آخرین ارسال(
		- Speed Dial List  $3 \square$ )فهرست شماره گیری سریع(
			- Group Dial List.4  $\Box$
		- )فهرست شماره گیری گروهی(
	- q .5Faxes Reprint( چاپ مجدد منابرها(
- $j$  (ردیابی پروتکل انتقال مٰابر) Protocol Trace.6  $\Box$
- .6 اگر هر گزینه ای غیر از **.1Log Fax( گزارش عملیات فاکس(** را انتخاب کرده اید، به مرحله 7 بروید. اگر **.1 Log Fax( گزارش عملیات فاکس(** را انتخاب کرده اید، کلید **OK( تأیید(** را فشار دهید و سپس **OK )تأیید(** را دوباره فشار دهید.
- .7 کلید **[W&B [**x D یا **[Color [**x Eرا برای چاپ گزارش انتخابی، فشار دهید.
	- .8 کلید **Menu** x را برای بازگشت به صفحه اول وضعیت منابر فشار دهید.

<span id="page-12-0"></span>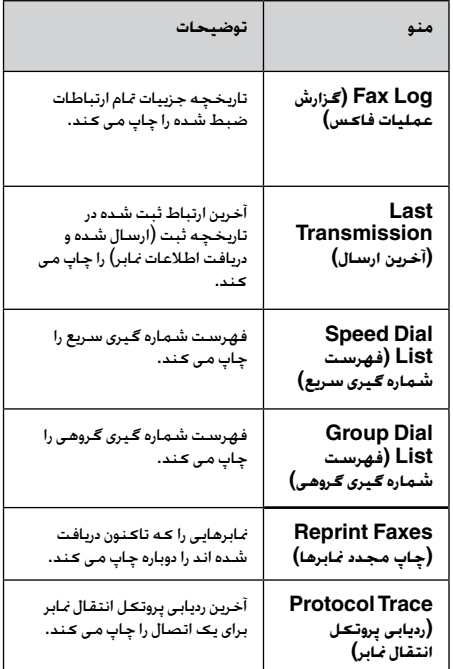

برای راهنمایی در مورد استفاده از چاپگر به همراه رایانه، به راهنمای عملکردهای اصلی یا راهنمای کاربر آنالین مراجعه کنید.

## **پیام های خطا**

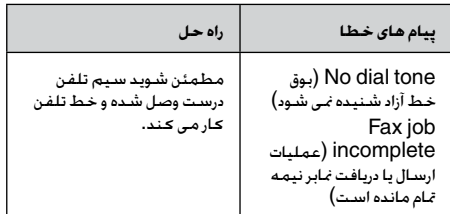

از منوی **Connection Fax Check( بررسی اتصاالت منابر(** برای بررسی وضعیت اتصاالت منابر استفاده کنید )& »[بررسی اتصاالت منابر](#page-4-1)« در صفحه 5(.

# **مشکالت و راه حلها**

## *مشکالت مربوط به ارسال یا دریافت منابر*

- خر در ارسال نمابر مشکل دارید. مطمئن شوید که کابل  $\Box$ تلفن به طور صحیح وصل شده باشد و با اتصال تلفن به خط تلفن از سالم بودن تلفن مطمئن شوید. همینطور مطمئن شوید که دستگاه منابر گیرنده روشن است و به درستی کار می کند.
- اگر در دریافت نمابر مشکل دارید. مطمئن شوید که کاغذ  $\Box$ به طور صحیح در دستگاه قرار داشته باشد، کابل تلفن به طور صحیح وصل شده باشد و خط تلفن کار کند.
	- اگر دستگاه را به خط تلفن  $\operatorname{DSL}$  وصل کرده اید. باید  $\Box$ روی خط، فیلتر DSL وصل کنید درغیر اینصورت منی توانید منابری ارسال یا دریافت کنید. برای تهیه و نصب فیلتر مورد نیاز، با ارائه دهنده DSL خود متاس بگیرید.
- و اگر خط شما مشکل پارازیت یا الکتریسیته ساکن دارد  $\Box$ تنظیمات .34V را خاموش کرده و مجدداً سعی کنید منابر را ارسال یا دریافت کنید )& »[انتخاب تنظیمات](#page-8-1)  ارسال/دریافت» [در صفحه](#page-8-1) 12). در صورتیکه مشکل ادامه پیدا کرد، تنظیمات ECM( حالت تصحیح خطا( را خاموش کرده و مجددا سعی کنید منابر را ارسال یا دریافت کنید.

### *بازیابی تنظیمات پیش فرض*

- <span id="page-13-0"></span>.1 کلید **Fax** K را برای انتخاب وضعیت منابر فشار دهید، سپس **Menu** xرا فشار دهید.
- .2 کلید u یا d را برای انتخاب **.6Default Restore Settings( بازگرداندن تنظیمات پیش فرض(** فشار دهید و سپس کلید **OK( تأیید(** را فشار دهید.
- .3 کلید ه $\Psi$  را برای نمایش یکی از گزینه های زیر، فشار  $3$ دهید:
- Reset Fax Send/Receive Settings 1 )برگرداندن تنظیمات ارسال/دریافت منابر به حالت اولیه(
- o .2Settings Data Fax Reset( بازگرداندن تنظیمات داده منابر به حالت اولیه(
- o .3Settings Network Reset( بازگرداندن تنظیمات شبکه به حالت اولیه(
- Reset All except Network & Fax.4  $\Box$ Settings( بازگرداندن همه تنظیمات بجز شبکه و منابر به حالت اولیه(
- .4 کلید **OK( تأیید(** را برای برگرداندن تنظیمات به حالت پیش فرضی که انتخاب کرده اید فشار دهید.
- .5 کلید **1** را )برای بلی( فشار دهید تا متام تنظیمات به حالت پیش فرض اولیه برگردد و سپس کلید **OK( تأیید(** را فشار دهید.
	- .6 کلید**Menu** x را برای بازگشت به صفحه اول وضعیت منابر فشار دهید.

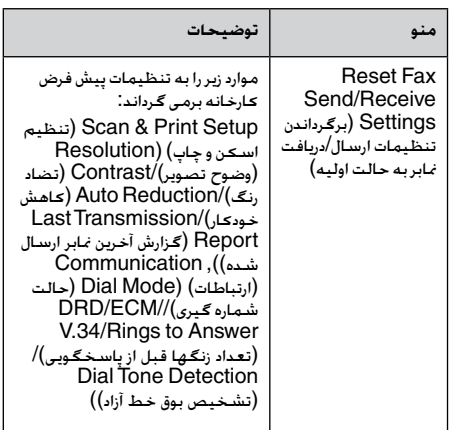

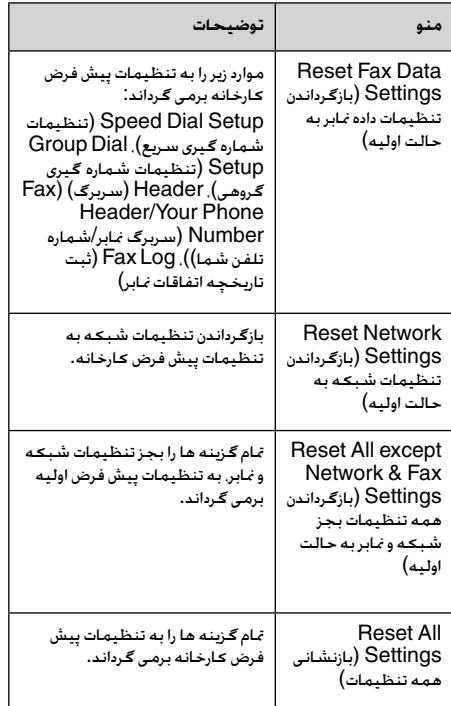

### **دستورالعمل های مهم ایمنی**

قبل از استفاده از این چاپگر، دستورالعمل های ایمنی زیر را خوانده و رعایت کنید:

- تنها از سیم برق ارایه شده به همراه چایگر استفاده  $\Box$ کنید. استفاده از سیم دیگر ممکن است باعث آتش سوزی و برق گرفتگی شود. از این سیم برای دستگاه های دیگر استفاده نکنید.
	- بررسی کنید که سیم برق از تمامی استانداردهای ایمنی  $\Box$ محلی تبعیت کند.
		- تنها از نوع منبع برقی که در برچسب نشان داده شده  $\Box$ است استفاده کنید.
			- o چاپگر را نزدیک پریز دیواری قرار دهید به گونه ای که دوشاخه را بتوان به آسانى خارج کرد.
			- از صدمه دیدن سیم برق و یا ایجاد ساییدگی در آن $\Box$ جلوگیری کنید.
- بررسی کنید که میزان کل آمپر جنهیزاتی که به سیم  $\Box$ رابط یا پریز دیوار وصل شده اند از حد مجاز میزان آمپر آنها بیشتر نباشد.
	- از قرار دادن دستگاه در مکانهایی که در معرض تغییرات  $\Box$ شدید گرما یا رطوبت، حرکت یا لرزش، گرد و غبار و یا نور مستقیم خورشید هستند، اجتناب کنید.
		- ووزنه های روی محفظه دستگاه را مسدود نکنید و  $\Box$ نپوشانید یا اشیاء را وارد شکاف ها نکنید.
- o دستگاه را بر روی سطح صاف و محکمی قرار دهید كه سطح آن از سطح دستگاه در متام جهت ها بیشتر باشد. اگر دستگاه بصورت زاویه دار و یا در شیب قرار داده شود، درست کار منی کند. بررسی کنید که قسمت پشت دستگاه حداقل 10 سانتی متر با دیوار فاصله داشته باشد تا فضای مناسب برای تهویه کافی در اختیار داشته باشد.
- در طول عمل کپی، چاپ و یا اسکن، دستگاه اسکنر را باز  $\Box$ نکنید.
	- o به کابل پهن سفید داخل چاپگر دست نزنید.
	- از پاشیده شدن مایعات بر روی چاپگر جلوگیری کنید.  $\Box$
- از محصولاتی که حاوی گازهای قابل اشتعال هستند در  $\Box$ داخل یا اطراف چاپگر استفاده نکنید. این کار ممکن است موجب آتش سوزی شود.
- o بجز مواردی که بطور صریح در مستندات راهنما توضیح داده شده، از تعمیر خودسرانه دستگاه خودداری کنید.
- <span id="page-15-0"></span>در صورت بروز شرایط زیر، دوشاخه دستگاه را از پریز بیرون  $\Box$ آورده و تعمیر را به تعمیرکاران مجرب محول کنید: سیم برق و یا دوشاخه صدمه دیده باشد؛ مایعات وارد دستگاه شده باشد؛ دستگاه به زمین افتاده و یا محفظه آن آسیب دیده باشد؛ دستگاه بطور عادی کار نکند و یا تغییر محسوسی در عملکرد آن مشاهده شود.
- o هنگام نگهداری و یا جابجایی چاپگر، آنرا کج نکنید، آن را به پهلو قرار ندهید یا آنرا وارونه نکنید، اجنام چنین کارهایی ممکن است باعث خارج شدن جوهر از کارتریج شود.
	- o دقت کنید که به هنگام بسنت دستگاه اسکنر، انگشتانتان درون آن جا مناند.
	- o هنگام قرار دادن مدارک اصلی بر روی میز اسناد، به میز محکم فشار وارد نکنید.
	- o به جز مدارک اصلی، هیچ چیز دیگری در تغذیه کننده خودکار اسناد قرار ندهید.

### *دستورالعمل های ایمنی مربوط به دستگاه تلفن*

هنگام استفاده از تلفن، احتیاط های ایمنی اصلی باید همیشه رعایت شوند تا خطر آتش سوزی، برق گرفتگی و آسیب های شخصی، شامل موارد زیر به حداقل برسد:

- از این دستگاه در نزدیکی آب استفاده نکنید.  $\Box$
- o هنگام وقوع صاعقه، از تلفن استفاده نکنید. احتمال ضعیف خطر برق گرفتگی ناشی از رعد و برق وجود دارد.
	- برای گزارش نشتی گاز. در نزدیکی محل نشت از تلفن  $\Box$ استفاده نکنید.
- ون دفترچه راهنما را برای استفاده های آتی در جایی که  $\Box$ دسترسی به آن آسان باشد نگهداری کنید.

#### **برای کاربران نیوزیلندی:**

#### **هشدارهای کلی**

اعطای مجوز Telepermit به جتهیزات انتهایی یا پایانی به این معناست که Telecom این موارد را مطابق با حداقل شرایط برای اتصال به شبکه خود می داند. و این امر نشانگر این نیست که محصول توسط Telecom تایید شده است و هیچ نوع ضمانتی را نیز شامل منی شود. مهمتر از همه اینکه، هیچ تضمینی نیست که هر دستگاهی با دستگاه دیگری که دارای مجوز Telepermit با مدل و مارک متفاوت، در همه جنبه ها کاملاً درست کار کند. همچنین این بدان معنا نیست که این دستگاه با متام خدمات شبکه Telecom سازگار است.

# <span id="page-16-0"></span>**اطالعات شخصی ذخیره شده در حافظه**

این چاپگر به شما امکان می دهد نام ها و شماره های تلفن را در حافظه آن ذخیره کنید و حتی با قطع جریان برق نیز، این اطالعات در حافظه باقی می ماند.

به شما پیشنهاد می کنیم در صورت دادن چاپگر به فرد دیگری یا هنگام دور انداخنت آن از روش های زیر برای پاک کردن حافظه دستگاه استفاده کنید.

## *پاک کردن حافظه*

- .1 کلید **Fax** K را فشار دهید تا حالت فاکس را انتخاب کنید، و سپس **Menu** xرا فشار دهید.
- .2 u یا d را برای انتخاب **.6Default Restore Settings( بازگرداندن تنظیمات پیش فرض(** فشار دهید، سپس **OK** را فشار دهید.

# l**≜**6.Restore Default Press OK.

 $\bf{Reset}$  All.5 کلید ها یا  $\Psi$  را برای انتخاب  $3$ **Settings( بازنشانی همه تنظیمات(** فشار دهید و سپس **OK** را فشار دهید.

### \$5. Reset All Settin Press OK.

.4 کلید **1** را )برای بلی( فشار دهید تا متام تنظیمات به حالت اولیه باز گردانده شود.

## Restore all setting 1:Yes 2:No

.5 کلید **1** را )برای بلی( دو باره فشار دهید تا تایید نهایی را اجنام دهید.

# Network settings w 1:Yes 2:No

متام داده های ذخیره شده در حافظه پاک می شوند.

### **فهرست منو در وضعیت منابر**

وضعیت منابر و تنظیمات منوی منابر

<span id="page-17-0"></span>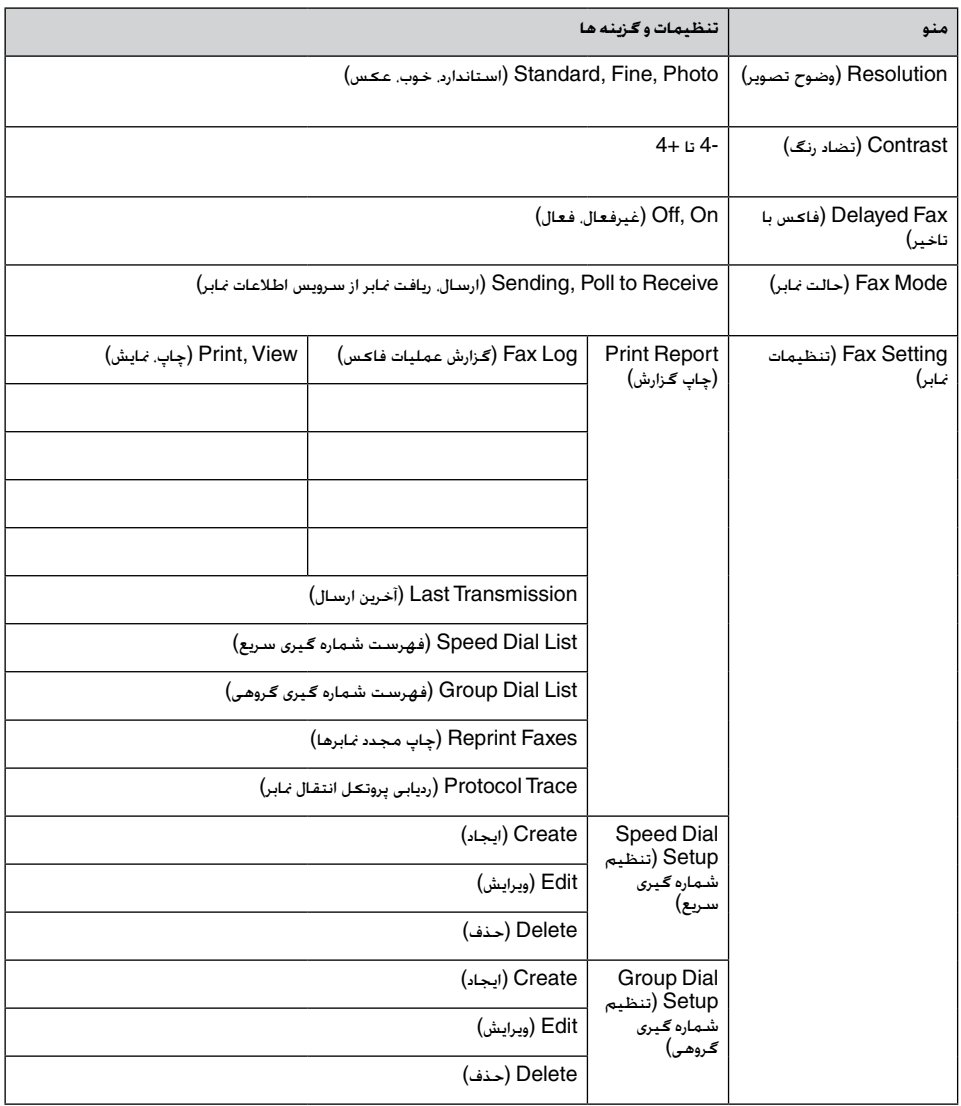

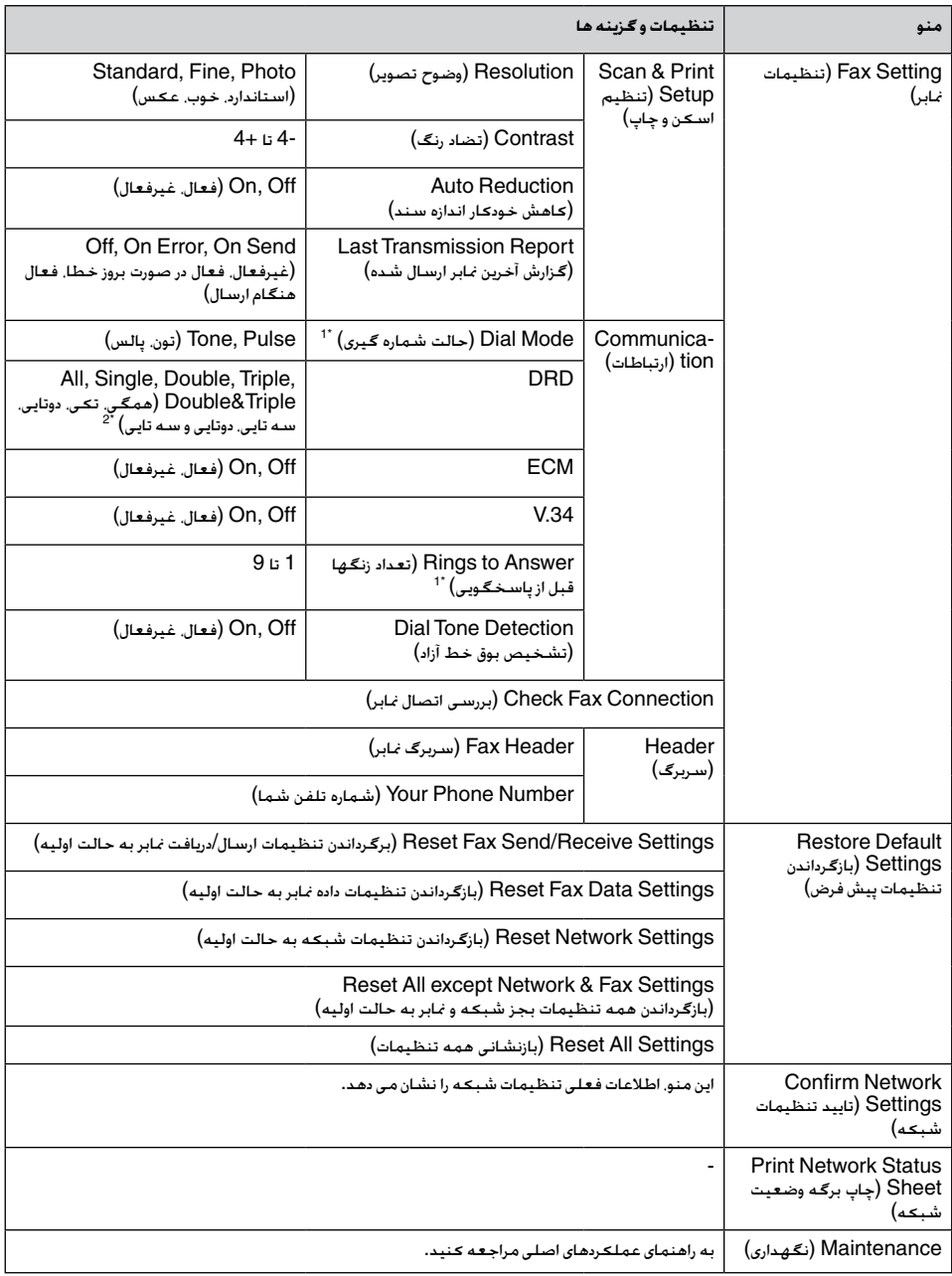

\*1ممکن است این تنظیمات بر اساس منطقه استفاده از دستگاه منایش داده نشود.

\*2این انتخاب بسته به محل استفاده بین **On( روشن(** و **Off( خاموش(** تغییر می کند.

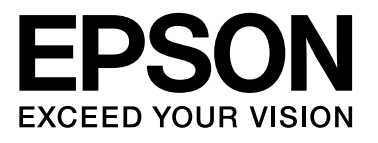